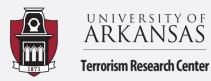

Terrorism & Homeland Security Research Crime & Security Data Analytics Lab Educational Training & Internship Programs

## **Excel: Conjunctive Analysis of Case Configurations**

Summary by Grant Drawve

Conjunctive Analysis of Case Configurations (CACC) is being used more frequently within criminal justice research. In short, CACC relies on categorical data to identify patterns within the data as the patterns relate to a specific outcome. This How To is not intended to provide a background on CACC but provide an example of how CACC could be done in Excel. The additional resources below are meant to assist and provide greater background if needed on CACC.

## **Additional Resources:**

- <u>Article</u>: Miethe, T.D., Hart, T.C., Regoeczi, W.C. (2008). The conjunctive analysis of case configurations: An exploratory method for discrete multivariate analyses of crime data. *Journal of Quantitative Criminology*, *24*, 217-241.
- <u>Article</u>: Hart, T.C. (2019). Identifying situational clustering and quantifying its magnitude in dominant case configurations: New methods for conjunctive analysis. Available online first *Crime & Delinquency*. <u>https://doi.org/10.1177/0011128719866123</u>
- <u>Statistical Package</u>: R package for CACC by Esteve, Moneva, and Hart

   <u>https://zenodo.org/record/3459112#.XuTyykVKiUk</u>
- <u>Webpage</u>: How to construct an automated process for CACC with the Association Rules by Wheeler
  - o Andrewpwheeler.com
- <u>Webpage</u>: Spatial walk-through between ArcGIS and SPSS. This has a RTM foundation but a similar process could be used for any polygon file by Barnum
  - o https://www.riskterrainmodeling.com/

## Data for current application:

- American Terrorism Study (ATS) data for Domestic Events (U.S.): n = 310
  - Similar data were used in, Gruenewald, J., Drawve, G., & Smith, B.L. (year). The situated contexts of American terrorism: A conjunctive analysis of case configurations. *Criminal Justice & Behavior*, 46(6), 884-901.
- Independent Variables:
  - Number of Terrorist Offenders
  - o Number of Preparatory Incidents
  - Level of Weapon Sophistication
- Dependent Variable:
  - Successful Terrorist Attack

|   | А         | В           | С              | D            |
|---|-----------|-------------|----------------|--------------|
| 1 | OFFENDERS | PREPARATORY | SOPHISTICATION | INC_SUCCESS  |
| 2 | 6.00      | 62.00       | 2.00           | Unsuccessful |
| 3 | 4.00      | 12.00       | 2.00           | Unsuccessful |
| 4 | 5.00      | 10.00       | 2.00           | Unsuccessful |
| 5 | 6.00      | 31.00       | 2.00           | Successful   |
| 6 | 4.00      | 19.00       | 2.00           | Unsuccessful |
| 7 | 4.00      | 2.00        | 2.00           | Unsuccessful |
|   | 7.00      | 54.00       | 1.00           | Unsuccessful |

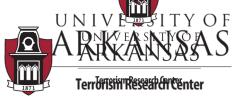

UNIVE A STheyfirst step for CACC is to code your variables into numeric categories. Below provides an ARK Autor of Sow these variables are recoded with steps on how to complete this in Excel. If the recode is more than 2 categories, this will require nested IF statements

Terrorism Research Centry Number of Offenders – Originally a continuous count measure

- Range: 1 36
- o Mean: 2.76
- o Recode Categories:
  - 1 = 1 (potentially Lone Wolf)
  - 2 − 5 = 2
  - 6 + = 3
- Insert a column next to Offenders for your Recode. Use a similar IF statement as seen below to recode the measure into 3 categories, then Double-Click the green box to autofill the cells below with the same function. Scroll down and doublecheck your recode to make sure it populated correctly.

| B2 | 2 -       | : >    | < 🗸 f:    |      | = F(A2>=6, |                |       |         |
|----|-----------|--------|-----------|------|------------|----------------|-------|---------|
|    | А         |        | В         |      | 1          | D              |       | E       |
| 1  | OFFENDERS | Recode | Offenders | PREP | RATORY     | SOPHISTICATION | INC_S | UCCESS  |
| 2  | 1.00      |        | 1.00      |      | 19.00      | 2.00           | Unsuc | cessful |

- Number of Preparatory Events
  - $\circ$  Range: 0 76
  - Mean: 8.13
  - Recode Categories:
    - 0 = 1
    - 1 − 8 = 2
    - 9+=3
  - Insert a column next to Preparatory for your Recode. Use a similar IF statement as seen below to recode the measure into 3 categories, then Double-Click the green box to autofill the cells below with the same function

| = IF(C2>=9, | 3,IF(C2>=1,2,1)) |                |             |
|-------------|------------------|----------------|-------------|
| с           | D                | E              | F           |
| PREPARATORY | Recode_Prep      | SOPHISTICATION | INC_SUCCESS |
| 0.00        | 1.00             | 1.00           | Successful  |

- Level of Sophistication
  - $\circ$  Range: 0 2
  - Mean: 1.09
  - Since Sophistication is already categorized within ATS, we are going to leave it as it is coded
    - 0 = Low, 1 = Moderate, 2 = High

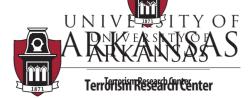

UNIVERSIOTYSOCCESSful Attack ARKANSAS Categories

Ю

Categories: Unsuccessful, Partial Success, and Successful Recode:

**Terrorism Research Center** 

- 0 =Unsuccessful
  - 1 = Partial Success & Successful
- Copy & Paste the INC\_SUCCESS column next to itself. Change the title of the second column to Recode\_Success. Here, you can use the Find and Replace function in Excel. Highlight *only* the Recode\_Success column then use the Find and Replace function. You can run Unsuccessful first since "successful" is part of the word "unsuccessful"
  - Find what = Unsuccessful
    - Replace with= 0
  - Find what = Partial Success
    - Replace with= 1
  - Find what = Successful
    - Replace with= 1

| F               | G              |
|-----------------|----------------|
| INC_SUCCESS     | Recode_Success |
| Successful      | 1              |
| Successful      | 1              |
| Successful      | 1              |
| Successful      | 1              |
| Successful      | 1              |
| Successful      | 1              |
| Unsuccessful    | 0              |
| Unsuccessful    | 0              |
| Successful      | 1              |
| Successful      | 1              |
| Unsuccessful    | 0              |
| Unsuccessful    | 0              |
| Partial success | 1              |

Now you have your independent and dependent variables recoded for CACC.

There would be the potential for 54 different configurations (3\*3\*3\*2).

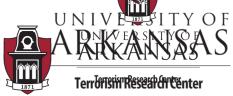

UNIVE 2.STO make a cleaner workspace, copy and paste your final variables onto a new sheet ARK ARCOLA Offenders, Recode Prep, Sophistication, and Recode Success). Once this is completed, insert a column titled, "Count". Assign the cells within that column to "1" (For those familiar Terrorism Recent Detected, there are multiple ways to do this, but to ease the process, a Count column was created). At this point, if any of your numbers have decimal places, remove the decimal points so there are only whole numbers.

|          | А          | В           | С              | D              | E     |
|----------|------------|-------------|----------------|----------------|-------|
| 1 Recode | _Offenders | Recode_Prep | SOPHISTICATION | Recode_Success | Count |
| 2        | 1          | 1           | 1              | 1              | 1     |
| 3        | 1          | 1           | 1              | 1              | 1     |
| 4        | 1          | 1           | 1              | 1              | 1     |
| 5        | 1          | 1           | 1              | 1              | 1     |
| 6        | 1          | 1           | 1              | 1              | 1     |
| 7        | 1          | 1           | 2              | 1              | 1     |
| 8        | 1          | 1           | 2              | 0              | 1     |

**3**. With the New Worksheet, Insert another column titled, "Pattern". Here, you are going to fill the cell value with only your independent variables with the Concatenate function in Excel (Check out video on YouTube channel if help is needed with concatenate). You only want to do this for your independent variables, not Recode\_Success or the Count column. Double-Click the green box to autofill the cells below with the same function. What you will notice is a unique configuration of each variable combined into one field.

| F2 · :             | (A2,B2,C2)  |                |                |       |         |
|--------------------|-------------|----------------|----------------|-------|---------|
| A [                | В           | с              | D              | E     | F       |
| 1 Recode_Offenders | Recode_Prep | SOPHISTICATION | Recode_Success | Count | Pattern |
| 2 1                | 1           | 1              | 1              | 1     | 111     |
| 3 1                | 1           | 1              | 1              | 1     | 111     |
| 4 1                | 1           | 1              | 1              | 1     | 111     |
| 5 1                | 1           | 1              | 1              | 1     | 111     |
| 6 1                | 1           | 1              | 1              | 1     | 111     |
| 7 1                | 1           | 2              | 1              | 1     | 112     |
| 8 1                | 1           | 2              | 0              | 1     | 112     |
| 9 1                | 1           | 2              | 0              | 1     | 112     |
| 10 1               | 1           | 2              | 1              | 1     | 112     |
| 11 1               | 1           | 2              | 1              | 1     | 112     |
| 12 1               | 1           | 2              | 0              | 1     | 112     |

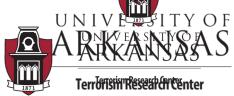

UNIVE ASNOW, highlight the data table (only the columns and rows with data) and insert a **PivotTable**. ARK AGNO CACS the Insert tab at the top and click **PivotTable**. Since you have already highlighted your data table, this is generated in the Table/Range. You can leave the "Choose where you want Terrorism Report Table report to be placed" to a New Worksheet.

| File Home         | Insert      | Page Layout       | Formulas Data      | Review  | View ACROBAT | Power Pivot Q Tell me what you want to do                |       |
|-------------------|-------------|-------------------|--------------------|---------|--------------|----------------------------------------------------------|-------|
| PivotTable Recomm |             | Pictures Online   | Shapes SmartArt Sc |         | Store        | People Recommended W - III - PivotChart 3D Line C        | Colu  |
| PivotT            |             | Picture           |                    |         | Maps         | Graph Charts 🔊 🖓 🐨 🐨 🕶 Map 🔹                             |       |
| Table             | ;           |                   | Illustrations      |         | Add-ins      | Charts 🕞 Tours Sp                                        | parkl |
| A1 ~              | : × •       | √ <i>f</i> ∞ Reco | ode_Offenders      |         |              |                                                          |       |
| A                 |             | в                 | с                  | D       | E F          | G H I J K L N                                            | м     |
| 1 Recode Offe     | nders Recod | <u> </u>          | STICATION Recod    | <u></u> |              |                                                          |       |
| 2                 | 1           | 1                 | 1                  | 1       | 1 111        | Create PivotTable ? X                                    |       |
| 3                 | 1           | 1                 | 1                  | 1       | 1 111        |                                                          |       |
| 4                 | 1           | 1                 | 1                  | 1       | 1 111        | Choose the data that you want to analyze                 |       |
| 5                 | 1           | 1                 | 1                  | 1       | 1 111        | <u>Select a table or range</u>                           |       |
| 6                 | 1           | 1                 | 1                  | 1       | 1 111        | Table/Range: CACCISAS1:SFS311                            |       |
| 7                 | 1           | 1                 | 2                  | 1       | 1 112        | O Use an external data source                            |       |
| 8                 | 1           | 1                 | 2                  | 0       | 1 112        | Choose Connection                                        |       |
| 9                 | 1           | 1                 | 2                  | 0       | 1 112        | Connection name:                                         |       |
| 10                | 1           | 1                 | 2                  | 1       | 1 112        | <ul> <li>Use this workbook's Data Model</li> </ul>       |       |
| 11                | 1           | 1                 | 2                  | 1       | 1 112        | Choose where you want the PivotTable report to be placed |       |
| 12                | 1           | 1                 | 2                  | 0       | 1 112        | <u>N</u> ew Worksheet                                    |       |
| 13                | 1           | 1                 | 2                  | 0       | 1 112        | ○ <u>E</u> xisting Worksheet                             |       |
| 14                | 1           | 1                 | 2                  | 1       | 1 112        | Location:                                                |       |
| 15                | 1           | 1                 | 2                  | 1       | 1 112        | Choose whether you want to analyze multiple tables       |       |
| 16                | 1           | 1                 | 1                  | 1       | 1 111        | Add this data to the Data Model                          |       |
| 17                | 1           | 1                 | 1                  | 0       | 1 111        |                                                          |       |
| 18                | 1           | 1                 | 1                  | 1       | 1 111        | OK Cancel                                                |       |
| 19                | 1           | 1                 | 1                  | 1       | 1 111        |                                                          |       |
| 20                | 1           | 1                 | 1                  | 1       | 1 111        |                                                          |       |
| 21                | 1           | 1                 | 1                  | 1       | 1 111        |                                                          |       |
| 22                | 1           | 1                 | 1                  | 1       | 1 111        |                                                          |       |
| 23                | 1           | 1                 | 0                  | 1       | 1 110        |                                                          |       |

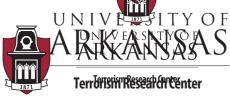

UNIVE S.SIn the Divot Table sheet, move the Pattern to rows, Recode\_Success to columns, and Count to ARK Aake Success to Sum). What this displays is the configuration of IVs with the DV category separated on 0 and 1. The Grand Total column indicates how many cases had that Terrorism Research after on figuration. For instance, 11 cases had 110, which is 1 Offender, 0 Preparatory Events, and Low level of sophistication. Out of those 11 cases, all of them were successful.

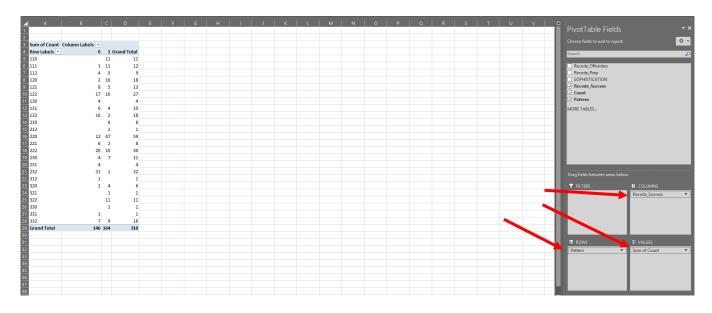

6. With the generated PivotTable, highlight from "Row Labels" across and down to the "16". Copy and Paste this into a New Worksheet. When Pasting, Paste only the "Values".

| A 🖌          | В  | С  | D           |
|--------------|----|----|-------------|
| 1 Row Labels | 0  | 1  | Grand Total |
| 2 110        |    | 11 | 11          |
| 3 111        | 1  | 11 | 12          |
| 4 112        | 4  | 5  | 9           |
| 5 120        | 2  | 16 | 18          |
| 6 121        | 8  | 5  | 13          |
| 7 122        | 17 | 10 | 27          |
| 8 130        | 4  |    | 4           |
| 9 131        | 6  | 4  | 10          |
| 10 132       | 16 | 2  | 18          |
| 11 210       |    | 6  | 6           |
| 12 212       |    | 1  | 1           |
| 13 220       | 12 | 47 | 59          |
| 14 221       | 6  | 2  | 8           |
| 15 222       | 20 | 10 | 30          |
| 16 230       | 4  | 7  | 11          |
| 17 231       | 4  |    | 4           |
| 18 232       | 31 | 1  | 32          |
| 19 312       | 1  |    | 1           |
| 20 320       | 2  | 4  | 6           |
| 21 321       |    | 1  | 1           |
| 22 322       |    | 11 | 11          |
| 23 330       |    | 1  | 1           |
| 24 331       | 1  |    | 1           |
| 25 332       | 7  | 9  | 16          |

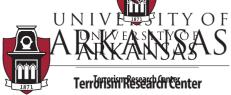

UNIVE RSWith the new table, calculate the percent of cases that were successful. Insert a column next to ARK A draft A draft

| E2 *         | : × | ✓ f: | * = C2/D2   | 2)*100            |
|--------------|-----|------|-------------|-------------------|
| ▲ A          | В   | с    | D           | E                 |
| 1 Row Labels | 0   | 1    | Grand Total | Percent Succesful |
| 2 110        |     | 11   | 11          | 100.00            |
| 3 111        | 1   | 11   | 12          | 91.67             |
| 4 112        | 4   | 5    | 9           | 55.56             |
| 5 120        | 2   | 16   | 18          | 88.89             |

**8.** Next, let us come back to the independent variables. Insert 2 blank columns to the right of "Row Labels". Highlight your "Row Labels" column and go to the Data tab at the top and click "**Text to Columns**". This column is "**Fixed width**" since each configuration has the same number of characters. Click Next. Create 2 breaklines between that to split the configuration into 3 columns. This separates the "110" to "1", "1", "0". See below for an example of where the break lines should be placed.

| Lines with ar<br>To CREAT |              |               | break.<br>:he desired po | sition. |    |    |        |
|---------------------------|--------------|---------------|--------------------------|---------|----|----|--------|
| To DELET                  | E a break li | ne, double o  | click on the lin         |         |    |    |        |
| TO MOVE                   | a break lin  | ne, click and | urag it.                 |         |    |    |        |
|                           |              |               |                          |         |    |    |        |
|                           |              |               |                          |         |    |    |        |
|                           |              |               |                          |         |    |    |        |
| Data previe               | W            |               |                          |         |    |    |        |
| Data <u>p</u> revie       | w10          | 20            | 30                       | 40      | 50 | 60 |        |
| Data previe               | 10           | 20            |                          | 40      | 50 | 60 | <br>]^ |
|                           | 10           | 20            |                          | 40      |    |    | <br>]^ |

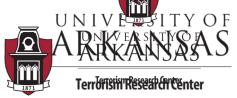

UNIVE Click NextFand then Click Finish. Your table should now look like the one below. Rename the ARK Advirg Aleadings: A1 = Number of Offenders; B1 = Number of Preparatory Events; C1 = Sophistication Terrorism Research Center

|     | А | В | с        | D  | E  | F           | G                 |
|-----|---|---|----------|----|----|-------------|-------------------|
| 1 R |   | 0 | w Labels | 0  | 1  | Grand Total | Percent Succesful |
| 2   | 1 | 1 | 0        |    | 11 | 11          | 100.00            |
| 3   | 1 | 1 | 1        | 1  | 11 | 12          | 91.67             |
| 4   | 1 | 1 | 2        | 4  | 5  | 9           | 55.56             |
| 5   | 1 | 2 | 0        | 2  | 16 | 18          | 88.89             |
| 6   | 1 | 2 | 1        | 8  | 5  | 13          | 38.46             |
| 7   | 1 | 2 | 2        | 17 | 10 | 27          | 37.04             |
| 8   | 1 | 3 | 0        | 4  |    | 4           | 0.00              |
| 9   | 1 | 3 | 1        | 6  | 4  | 10          | 40.00             |
| 10  | 1 | 3 | 2        | 16 | 2  | 18          | 11.11             |
| 11  | 2 | 1 | 0        |    | 6  | 6           | 100.00            |
| 12  | 2 | 1 | 2        |    | 1  | 1           | 100.00            |
| 13  | 2 | 2 | 0        | 12 | 47 | 59          | 79.66             |
| 14  | 2 | 2 | 1        | 6  | 2  | 8           | 25.00             |
| 15  | 2 | 2 | 2        | 20 | 10 | 30          | 33.33             |
| 16  | 2 | 3 | 0        | 4  | 7  | 11          | 63.64             |
| 17  | 2 | 3 | 1        | 4  |    | 4           | 0.00              |
| 18  | 2 | 3 | 2        | 31 | 1  | 32          | 3.13              |
| 19  | 3 | 1 | 2        | 1  |    | 1           | 0.00              |
| 20  | 3 | 2 | 0        | 2  | 4  | 6           | 66.67             |
| 21  | 3 | 2 | 1        |    | 1  | 1           | 100.00            |
| 22  | 3 | 2 | 2        |    | 11 | 11          | 100.00            |
| 23  | 3 | 3 | 0        |    | 1  | 1           | 100.00            |
| 24  | 3 | 3 | 1        | 1  |    | 1           | 0.00              |
| 25  | 3 | 3 | 2        | 7  | 9  | 16          | 56.25             |

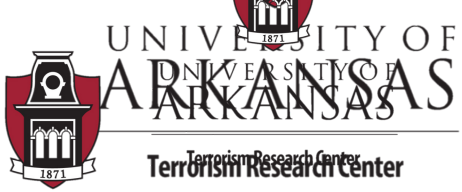

UNIVE & S Foryconjunctive analysis, when there are over 100 cases, the minimum number of cases ARK Arede Acconfiguration is 10 (dominant case configuration). Sort the "Grand Total" column from Largest to Smallest. Then copy and paste "values" into a new sheet of only the rows that Terrorism Reserve Capter + cases. By pasting values, this also removes the Percent Successful calculation and leaves the percentage (change to 2 decimal places). Also, now delete the columns "0" and "1".

|          | A                   | В                            | с              | D              | E                         |
|----------|---------------------|------------------------------|----------------|----------------|---------------------------|
| 1        | Number of Offenders | Number of Preparatory Events | Sophistication | Grand Total    | Percent Succesful         |
| 2        | 2                   | 2                            | 0              | 59             | 79.66                     |
| 3        | 2                   | 3                            | 2              | 32             | 3.13                      |
| 4        | 2                   | 2                            | 2              | 30             | 33.33                     |
| 5        | 1                   | 2                            | 2              | 27             | 37.04                     |
| 6        | 1                   | 2                            | 0              | 18             | 88.89                     |
| 7        | 1                   | 3                            | 2              | 18             | 11.11                     |
| 8        | 3                   | 3                            | 2              | 16             | 56.25                     |
| 9        | 1                   | 2                            | 1              | 13             | 38.46                     |
| 10       | 1                   | 1                            | 1              | 12             | 91.67                     |
| 11       | 1                   | 1                            | 0              | 11             | 100.00                    |
| 12       | 2                   | 3                            | 0              | 11             | 63.64                     |
| 13       | 3                   | 2                            | 2              | 11             | 100.00                    |
| 14       | 1                   | 3                            | 1              | 10             | 40.00                     |
| 11<br>12 | 1<br>2<br>3<br>1    | 1<br>3<br>2<br>3             | 0              | 11<br>11<br>11 | 100.00<br>63.64<br>100.00 |

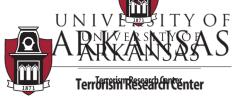

UNIVE AC. Hereyou might think, well this is difficult to make sense of given the numbers. This is when ARK Act Society for the number categories with descriptive text of what that value pertains to in relation to the outcome event of a successful terrorist attack. To do so, highlight the Terrorism Reserve column and make the changes similar to as seen below.

- Number of Offenders:
  - $\circ$  1 = Lone Assailant
  - $\circ 2 = 2 5$  Offenders
  - $\circ$  3 = 6 + Offenders
- Number of Preparatory Events:
  - $\circ$  1 = No Known Prep. Events
  - $\circ$  2 = 1 8 Prep. Events
  - $\circ$  3 = 9 + Prep. Events
- Weapon Sophistication:
  - $\circ 0 = Low$
  - $\circ$  1 = Moderate
  - $\circ$  2 = High

| A A                   | В                            | с              | D           | E                 |
|-----------------------|------------------------------|----------------|-------------|-------------------|
| 1 Number of Offenders | Number of Preparatory Events | Sophistication | Grand Total | Percent Succesful |
| 2 2-5 Offenders       | 1-8 Prep. Events             | Low            | 59          | 79.66             |
| 3 2-5 Offenders       | 9+ Prep. Events              | High           | 32          | 3.13              |
| 4 2-5 Offenders       | 1-8 Prep. Events             | High           | 30          | 33.33             |
| 5 Lone Assailant      | 1-8 Prep. Events             | High           | 27          | 37.04             |
| 6 Lone Assailant      | 1-8 Prep. Events             | Low            | 18          | 88.89             |
| 7 Lone Assailant      | 9+ Prep. Events              | High           | 18          | 11.11             |
| 8 6+ Offenders        | 9+ Prep. Events              | High           | 16          | 56.25             |
| 9 Lone Assailant      | 1-8 Prep. Events             | Moderate       | 13          | 38.46             |
| 10 Lone Assailant     | No Known Prep. Events        | Moderate       | 12          | 91.67             |
| 11 Lone Assailant     | No Known Prep. Events        | Low            | 11          | 100.00            |
| 2-5 Offenders         | 9+ Prep. Events              | Low            | 11          | 63.64             |
| 13 6+ Offenders       | 1-8 Prep. Events             | High           | 11          | 100.00            |
| 4 Lone Assailant      | 9+ Prep. Events              | Moderate       | 10          | 40.00             |
| 5                     |                              |                |             |                   |

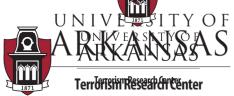

UNIVE ALL NOW it is recommended to sort the dominant case configurations (10 or more cases in a ARK Action) from largest to smallest based on the DV, Percent Successful. If you sum the Grand Total, you would find that 268 of the 310 cases (86 percent) are within the dominant case Terrorism Recent Successful are used on the 13 dominant case configurations also represent only 24 percent of the total potential configurations possible.

| Row ID | Number of Offenders | Number of Preparatory Events | <b>Sophistication</b> | Grand Total | Percent Succesful |
|--------|---------------------|------------------------------|-----------------------|-------------|-------------------|
| 1      | Lone Assailant      | No Known Prep. Events        | Low                   | 11          | 100.00            |
| 2      | 6+ Offenders        | 1-8 Prep. Events             | High                  | 11          | 100.00            |
| 3      | Lone Assailant      | No Known Prep. Events        | Moderate              | 12          | 91.67             |
| 4      | Lone Assailant      | 1-8 Prep. Events             | Low                   | 18          | 88.89             |
| 5      | 2-5 Offenders       | 1-8 Prep. Events             | Low                   | 59          | 79.66             |
| 6      | 2-5 Offenders       | 9+ Prep. Events              | Low                   | 11          | 63.64             |
| 7      | 6+ Offenders        | 9+ Prep. Events              | High                  | 16          | 56.25             |
| 8      | Lone Assailant      | 9+ Prep. Events              | Moderate              | 10          | 40.00             |
| 9      | Lone Assailant      | 1-8 Prep. Events             | Moderate              | 13          | 38.46             |
| 10     | Lone Assailant      | 1-8 Prep. Events             | High                  | 27          | 37.04             |
| 11     | 2-5 Offenders       | 1-8 Prep. Events             | High                  | 30          | 33.33             |
| 12     | Lone Assailant      | 9+ Prep. Events              | High                  | 18          | 11.11             |
| 13     | 2-5 Offenders       | 9+ Prep. Events              | High                  | 32          | 3.13              |

A Row ID column and color were added above to ease in some of the comparisons. Here, we focused on Lone Assailants. As indicated by the CACC results, lone assailants with no known preparatory events and low level of weapon sophistication in their attack were 100 percent successful in their attacks (Row ID #1). Once the level of weapon sophistication increases to moderate in Row ID #3, the likelihood of success does reduce to about 92 percent. Then, if we move down to Row ID #9, we see if lone assailants have been 1-8 preparatory events (below the average) and a moderate level of weapon sophistication, the likelihood of success to about 38 percent.

**Note**: The example used throughout this How To is a reduced variable list. Variable inclusion and categorization should be completed in respect to extant literature and the theoretical framework being used in the study.